**[カーネル](#page-2-0) [再構築](#page-2-0)** ................................................................................................................................. [1](#page-2-0)

<span id="page-2-0"></span> $MA-E210$ 

```
user1@ma-devel ~ $ mkdir src
user1@ma-devel \sim $ cd src/
user1@ma-devel ~/src $
```
 ${\sf git}$ 

```
user1@ma-devel ~/src $ git clone
http://133.242.204.151/gitlab/ma-e2xx/linux-2-6-28-x_mae2xx.git
Cloning into 'linux-2-6-28-x mae2xx'...
remote: Counting objects: 28035, done.
remote: Compressing objects: 100% (11528/11528), done.
remote: Total 28035 (delta 16222), reused 28035 (delta 16222)
Receiving objects: 100% (28035/28035), 77.89 MiB | 5.51 MiB/s, done.
Resolving deltas: 100% (16222/16222), done.
Checking connectivity... done
Checking out files: 100% (26108/26108), done.
user1@ma-devel ~/src $ ls -l
   \overline{4}drwxr-xr-x 23 user1 users 4096 9 3 13:32 linux-2-6-28-x mae2xx
         \text{config} (MA-E210)
"config_Magnolia2_default"
user1@ma-devel ~/src $ cd linux-2-6-28-x_mae2xx/
user1@ma-devel ~/src/linux-2-6-28-x mae2xx $ cp config Magnolia2 default
.config
```
user1@ma-devel ~/src/linux-2-6-28-x mae2xx \$

PC Linux make menuconfig config

user1@ma-devel ~/src/linux-2-6-28-x mae2xx \$ make menuconfig

Last update: 2013/09/03 13:52 mae devel:build kernel:start https://ma-tech.centurysys.jp/doku.php?id=mae devel:build kernel:start

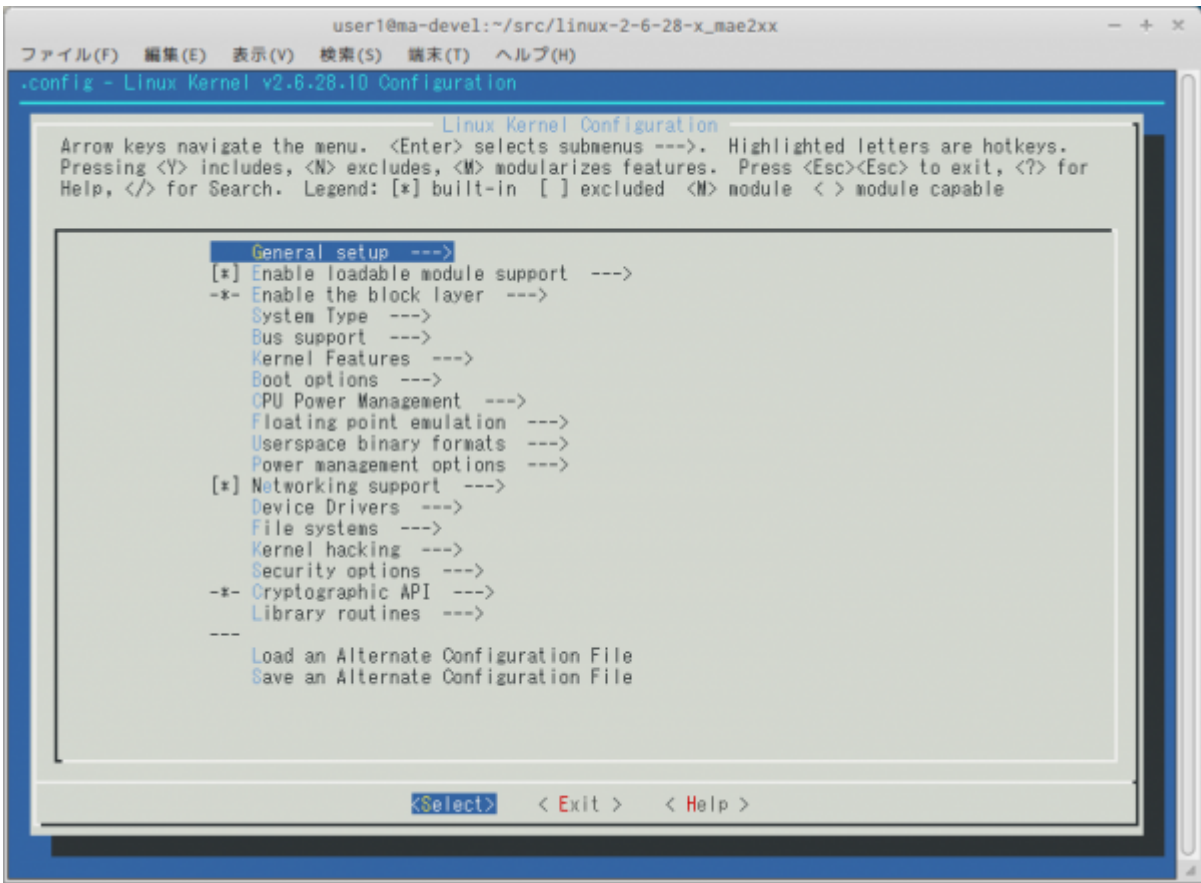

```
user1@ma-devel ~/src/linux-2-6-28-x mae2xx $ make all
  HOSTLD scripts/kconfig/conf
scripts/kconfig/conf -s arch/arm/Kconfig
  CHK include/linux/version.h
  UPD include/linux/version.h
  SYMLINK include/asm -> include/asm-arm
  Generating include/asm-arm/mach-types.h
 CHK include/linux/utsrelease.h
  UPD include/linux/utsrelease.h
  HOSTCC scripts/kallsyms
  LD [M] net/netfilter/xt_quota.ko
 LD [M] net/netfilter/xt realm.ko
 LD [M] net/netfilter/xt rateest.ko
 LD [M] net/netfilter/xt sctp.ko
 LD [M] net/netfilter/xt recent.ko
 LD [M] net/netfilter/xt socket.ko
  LD [M] net/netfilter/xt_statistic.ko
  LD [M] net/netfilter/xt_string.ko
 LD [M] net/netfilter/xt tcpmss.ko
 LD [M] net/netfilter/xt u32.ko
  LD [M] net/sctp/sctp.ko
   LD [M] net/netfilter/xt_time.ko
user1@ma-devel ~/src/linux-2-6-28-x mae2xx $ make uImage
  CHK include/linux/version.h
make[1]: `include/asm-arm/mach-types.h'
```
2023/07/10 11:57 3/4

```
 CHK include/linux/utsrelease.h
  SYMLINK include/asm -> include/asm-arm
  CALL scripts/checksyscalls.sh
<stdin>:1097:2: : #warning syscall fadvise64 not implemented
<stdin>:1265:2: : #warning syscall migrate pages not implemented
\lestdin>:1321:2: : #warning syscall pselect6 not implemented
<stdin>:1325:2: : #warning syscall ppoll not implemented
<stdin>:1365:2: : #warning syscall epoll pwait not implemented
  CHK include/linux/compile.h
dnsdomainname: Unknown host
  Kernel: arch/arm/boot/Image is ready
  Kernel: arch/arm/boot/zImage is ready
  UIMAGE arch/arm/boot/uImage
Image Name: Linux-2.6.28.10-Magnolia2
Created: Tue Sep 3 13:46:11 2013
Image Type: ARM Linux Kernel Image (uncompressed)
Data Size: 3143344 Bytes = 3069.67 kB = 3.00 MB
Load Address: 80008000
Entry Point: 80008000
  Image arch/arm/boot/uImage is ready
```
"make modules\_install"

```
user1@ma-devel ~/src/linux-2-6-28-x mae2xx $ INSTALL MOD PATH=/tmp make
modules_install
Warning: you may need to install module-init-tools
See http://www.codemonkey.org.uk/docs/post-halloween-2.6.txt
   INSTALL crypto/tcrypt.ko
   INSTALL drivers/hid/hid-a4tech.ko
   INSTALL drivers/hid/hid-apple.ko
   INSTALL drivers/hid/hid-belkin.ko
   INSTALL net/netfilter/xt_time.ko
   INSTALL net/netfilter/xt_u32.ko
   INSTALL net/sctp/sctp.ko
  DEPMOD 2.6.28.10-Magnolia2
depmod: WARNING: could not open /tmp/lib/modules/2.6.28.10-
Magnolia2/modules.builtin: No such file or directory
user1@ma-devel ~/src/linux-2-6-28-x mae2xx $
```
/tmp/lib/modules

(arch/arm/boot/uImage)

 $MA-E210$ 

```
user1@ma-devel ~/src/linux-2-6-28-x_mae2xx $ cd /tmp/lib/modules/
user1@ma-devel /tmp/lib/modules $ tar cjvf 2.6.28.10-Magnolia2.tar.bz2
2.6.28.10-Magnolia2/
2.6.28.10-Magnolia2/
```

```
2.6.28.10-Magnolia2/modules.alias.bin
2.6.28.10-Magnolia2/modules.dep
2.6.28.10-Magnolia2/modules.softdep
2.6.28.10-Magnolia2/kernel/
2.6.28.10-Magnolia2/modules.symbols
2.6.28.10-Magnolia2/modules.dep.bin
2.6.28.10-Magnolia2/modules.devname
2.6.28.10-Magnolia2/modules.symbols.bin
user1@ma-devel /tmp/lib/modules $
```
From: <https://ma-tech.centurysys.jp/> - **MA-X/MA-S/MA-E/IP-K Developers' WiKi**

Permanent link: **[https://ma-tech.centurysys.jp/doku.php?id=mae\\_devel:build\\_kernel:start](https://ma-tech.centurysys.jp/doku.php?id=mae_devel:build_kernel:start)**

Last update: **2013/09/03 13:52**